# **Geometric Calibration Documentation** *Release 0.2.0*

**Matteo Rossi**

**Feb 22, 2021**

# Contents:

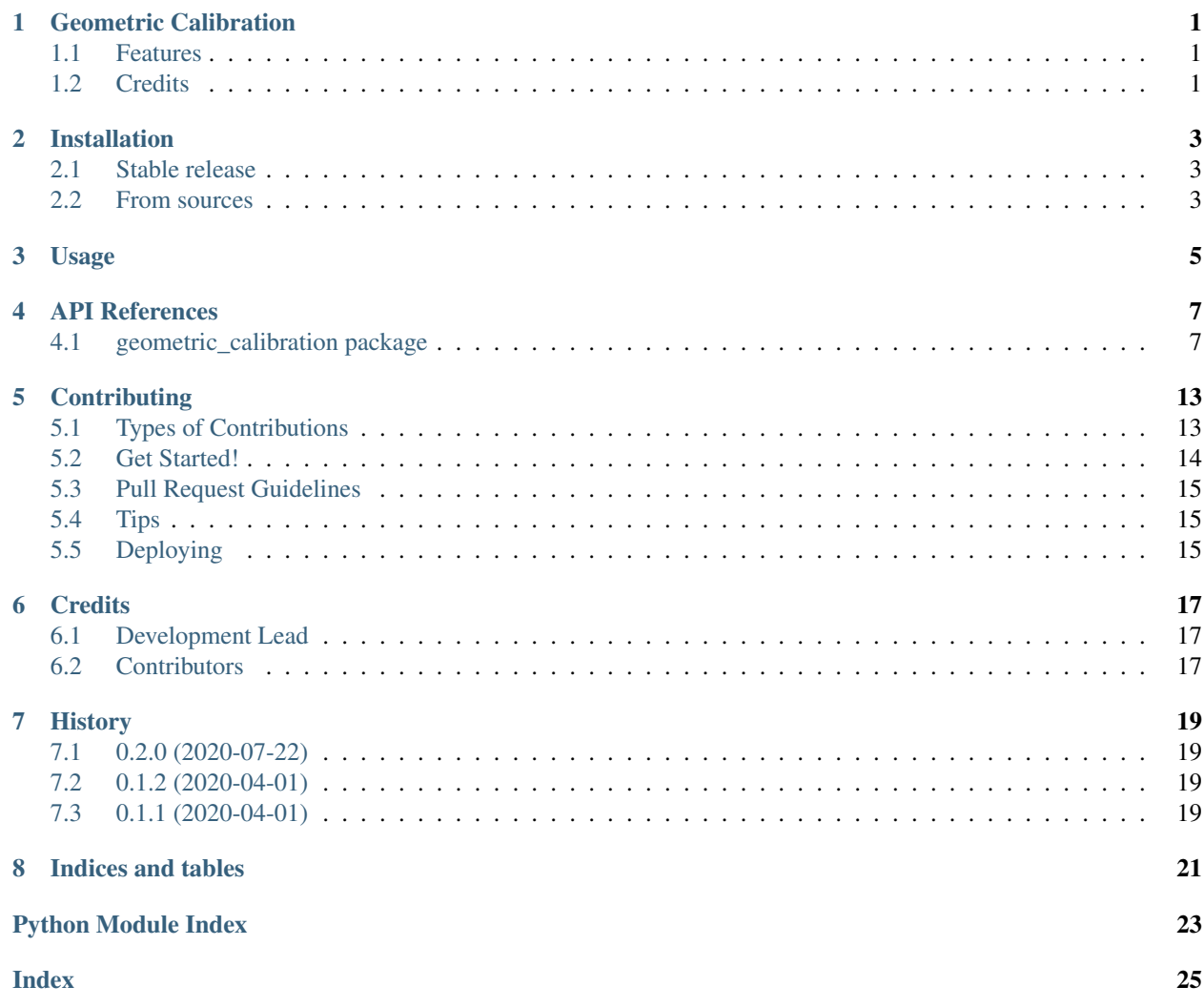

# CHAPTER<sup>1</sup>

## Geometric Calibration

<span id="page-4-0"></span>A utility to perform Geometric Calibration of a C-Arm Structure mounted on a robotic system

- Free software: MIT license
- Documentation: [https://geometric-calibration.readthedocs.io.](https://geometric-calibration.readthedocs.io)

## <span id="page-4-1"></span>**1.1 Features**

- C-arm calibration in two supported modality: 3D (CBCT), planar (AP/RL)
- Support for reading projection in .raw or .hnc (Varian) format
- Plot calibration results
- Save LUT in .txt file

## <span id="page-4-2"></span>**1.2 Credits**

This package was created with [Cookiecutter](https://github.com/audreyr/cookiecutter) and the [audreyr/cookiecutter-pypackage](https://github.com/audreyr/cookiecutter-pypackage) project template.

## Installation

## <span id="page-6-1"></span><span id="page-6-0"></span>**2.1 Stable release**

To install Geometric Calibration, run this command in your terminal:

**\$** pip install geometric\_calibration

This is the preferred method to install Geometric Calibration, as it will always install the most recent stable release. If you don't have [pip](https://pip.pypa.io) installed, this [Python installation guide](http://docs.python-guide.org/en/latest/starting/installation/) can guide you through the process.

## <span id="page-6-2"></span>**2.2 From sources**

The sources for Geometric Calibration can be downloaded from the [Github repo.](https://github.com/mrossi93/geometric_calibration)

You can either clone the public repository:

**\$** git clone git://github.com/mrossi93/geometric\_calibration

Or download the [tarball:](https://github.com/mrossi93/geometric_calibration/tarball/master)

**\$** curl -OJL https://github.com/mrossi93/geometric\_calibration/tarball/master

Once you have a copy of the source, you can install it with:

```
$ python setup.py install
```
Usage

<span id="page-8-0"></span>To use Geometric Calibration from command line as a script:

- Open file gCal\_config.ini and change the parameter for calibration
- Then, from your command line type:

geometric\_calibration --config gCal\_config.ini

You can also see an helper typing:

geometric\_calibration -h

To use Geometric Calibration in a project:

**import geometric\_calibration**

## API References

## <span id="page-10-3"></span><span id="page-10-1"></span><span id="page-10-0"></span>**4.1 geometric\_calibration package**

Top-level package for Geometric Calibration.

### **4.1.1 Submodules**

**geometric\_calibration.cli module**

**geometric\_calibration.geometric\_calibration module**

<span id="page-10-2"></span>**geometric\_calibration.reader module**

This module contains some function for I/O purposes.

geometric\_calibration.reader.**read\_bbs\_ref\_file**(*filename*) Read phantom reference file with bbs coordinates

Parameters filename  $(str)$  – path to file

**Returns** Array containing bbs coordinates  $[x, y, z]$ 

Return type numpy.array

geometric\_calibration.reader.**read\_img\_label\_file**(*filename*)

Read imgLabels.txt file contained in .raw projection's directory. This File contains information about path and the gantry angle of every .raw projection.

Parameters filename  $(str)$  – path to file

Returns list with path and list with angles for every row in imgLabels.txt file

Return type list

geometric\_calibration.reader.**read\_projection\_hnc**(*filename*, *dim*) Read .hnc file and load it into a Numpy array.

### <span id="page-11-1"></span>**Parameters**

- **filename**  $(str)$  path to file
- $\cdot$  **dim** (*list*) Dimension of image

Returns array containing loaded .raw image

#### Return type numpy.array

geometric\_calibration.reader.**read\_projection\_raw**(*filename*, *dim*) Read .raw file and load it into a Numpy array.

### **Parameters**

- **filename**  $(str)$  path to file
- **dim** (list) Dimension of image

Returns array containing loaded .raw image

Return type numpy.array

### <span id="page-11-0"></span>**geometric\_calibration.dlt module**

#### geometric\_calibration.dlt.**DLTcalib**(*nd*, *xyz*, *uv*, *uv\_ref=None*)

Camera calibration by DLT using known object points and their corresponding image points. The coordinates (x,y,z and u,v) are given as columns and the different points as rows. There must be at least 6 calibration points for the 3D DLT.

### Parameters

- **nd** (int) dimensions of the object space, typically 3
- **xyz** (numpy.array) coordinates in the object 3D space
- **uv** (numpy.array) coordinates in the image 2D space
- **uv\_ref** (numpy.array, optional) [description]. Defaults to None.

#### Raises

- **ValueError** Dimension not supported
- **ValueError** xyz and uv have different number of points
- **ValueError** Wrong dimension for coordinates
- **ValueError** Insufficient number of points

### Returns

array of 11 parameters of the calibration matrix, followed by error of the DLT (mean residual of the DLT transformation in units of camera coordinates).

#### Return type numpy.array, float

```
geometric_calibration.dlt.FixAngles(rm)
```
geometric\_calibration.dlt.**Normalization**(*nd*, *x*)

Normalization of coordinates (centroid to the origin and mean distance of sqrt(2 or 3).

### **Parameters**

•  $nd(int)$  – number of dimensions, typically 3

•  $\mathbf{x}$  (numpy,  $\hat{a}$  array) – the data to be normalized (directions at different columns and points at rows)

### <span id="page-12-2"></span>Returns

the transformation matrix (translation plus scaling), the transformed data

Return type numpy.array, numpy.array

```
geometric_calibration.dlt.VerifyAngles(outOfPlaneAngleRAD, gantryAngleRAD, in-
                                            PlaneAngleRAD, referenceMatrix)
```
geometric\_calibration.dlt.**decompose\_camera\_matrix**(*L*, *image\_size*, *pixel\_spacing*)

geometric\_calibration.dlt.**extract\_param\_from\_matrix\_Rit**(*camera\_matrix*)

#### <span id="page-12-1"></span>**geometric\_calibration.utils module**

This module contains some utility function for image manipulation.

```
class geometric_calibration.utils.DraggablePoints(artists, tolerance=15)
```
Bases: object

Draggable points on a matplotlib figure.

Returns DraggablePoints object

Return type *[DraggablePoints](#page-12-0)*

**\_\_init\_\_**(*artists*, *tolerance=15*)

Initialize an instance of DraggablePoints object and superimpose it on the current matplotlib Figure.

Parameters

- **artists**  $(list)$  list of matplotlib Circles with coordinates  $(x,y)$  in pixel coordinates.
- **tolerance** (int, optional) Tolerance for mouse selection when dragging on screen. Defaults to 15.
- **get\_coord**()

Obtain current coordinates (x,y) of points.

**Returns** An array Nx2 containing coordinates for N point  $(x,y)$ .

Return type numpy.array

### **on\_close**(*event*)

Event Handler for closure of figure.

Parameters **event** (event) – Event that triggers the method

```
on_key_pressed(event)
```
Event Handler for "Enter" key pression.

Parameters **event** (event) – Event that triggers the method

### **on\_key\_released**(*event*)

Event Handler for any key released.

Parameters **event** (event) – Event that triggers the method

### **on\_motion**(*event*)

Event Handler for mouse movement during dragging of points.

**Parameters event** (event) – Event that triggers the method

### <span id="page-13-1"></span>**on\_press**(*event*)

Event Handler for mouse button pression.

Parameters **event** (event) – Event that triggers the method.

### **on\_release**(*event*)

Event Handler for mouse button release.

Parameters **event** (event) – Event that triggers the method

```
geometric_calibration.utils.create_camera_matrix(detector_orientation, sdd, sid,
                                                          pixel_spacing, isocenter, proj_offset,
```
*source\_offset*, *image\_size*)

Generate projection matrix starting from extrinsic and intrinsic parameters (according to the rules of creation of a projection matrix).

### **Parameters**

- **detector** orientation (numpy.array) Nx3 array containing rotations of the image's plane [rot\_x, rot\_y, rot\_z]
- **sdd** (*float*) Source to Detector distance
- **sid** (*float*) Source to Isocenter distance
- $pixel$  spacing  $(list)$  Pixel dimension in mm
- **isocenter** (numpy.array) Coordinates of isocenter
- **proj\_offset** (list) Detector offset, expressed as [offset\_x, offset\_y]
- **source\_offset** (list) Source offset, expressed as [offset\_x, offset\_y]
- **image\_size** (list) Dimension of image

### Returns 3x4 camera matrix

### Return type numpy.array

geometric\_calibration.utils.**drag\_and\_drop\_bbs**(*projection*, *bbs\_projected*) Drag&Drop Routines for bbs position's correction.

### **Parameters**

- **projection**  $(str)$  Path to the projection (*raw* of *.hnc*) file
- **bbs\_projected** (numpy.array) Array Nx2 with N BBs yet projected on image plane

Returns Array Nx2 containing the updated coordinates for N BBs

### Return type numpy.array

### geometric\_calibration.utils.**get\_grayscale\_range**(*img*)

New grayscale range for .raw or .hnc images, since original values are too bright. New range is computed between min of image and one order of magnitude less than original image. Worst case scenario [0, 6553.5] (since image is loaded as uint16).

**Parameters img** (numpy.array) – Array containing the loaded .raw or .hnc image

Returns Grayscale range for current projection

Return type list

```
geometric_calibration.utils.project_camera_matrix(coord_3d, camera_matrix, im-
                                                      age_size)
```
Project 3D data  $(x,y,z)$  in world coordinate system to 2D  $(u,y)$  coordinate system using camera matrix computed with geometric calibration.utils.create camera matrix() function.

### **Parameters**

- **coord\_3d** (numpy.array) Nx3 array containing 3D coordinates of points (x,y,z) in world coordinate system.
- **camera\_matrix** (numpy.array) 3x4 projection matrix obtained combining both extrinsic and intrinsic parameters.
- **image\_size** (list) Dimension of the image

**Returns** Nx2 array containing 2D coordinates of points  $(u,v)$  projected on image plane  $(u,v)$ 

#### Return type numpy.array

geometric\_calibration.utils.**search\_bbs\_centroids**(*img*, *ref\_2d*, *search\_area*, *image\_size*, *mode*, *debug\_level=0*)

Search bbs based on projection.

Starting from the updated coordinates, define a search area around them and identify the BBs centroid as the center of a circle or an ellipse (based on mode argument). This function automatically set as (np.nan, np.nan) the coordinates of BBs outside image space, too dark or too close to another BBs.

#### Parameters

- **img** (numpy.array) Array containing the loaded .raw or .hnc file
- **ref\_2d** (numpy.array) Nx2 array containing the coordinates for BBs projected on img
- **search** area  $(int)$  Size of the region in which to search for centroids. Actual dimension of the area is a square with dimension (2\* search\_area,2\*search\_area)
- **image\_size** (list) Dimension of img
- **mode** (str) Centroid search modality. It can be "circle" or "ellipse". Ellipse is slower but provide better results in general.
- **debug\_level** (int, optional) Level for debug messages, 0 means no debug messages, 1 light debug and 2 hard debug. Defaults to 0.

**Returns** Nx2 array containing coordinates for every centroids found  $(x,y)$ 

#### Return type numpy.array

```
geometric_calibration.utils.search_bbs_centroids_hough(img, ref_2d, search_area,
                                                             image_size, mode, de-
                                                             bug_level=0)
```
Search bbs based on projection.

Starting from the updated coordinates, define a search area around them and identify the BBs centroid as the center of a circle or an ellipse (based on mode argument). This function automatically set as (np.nan, np.nan) the coordinates of BBs outside image space, too dark or too close to another BBs.

### Parameters

- **img** (numpy.array) Array containing the loaded .raw or .hnc file
- **ref\_2d** (numpy.array) Nx2 array containing the coordinates for BBs projected on img
- **search\_area** (int) Size of the region in which to search for centroids. Actual dimension of the area is a square with dimension (2\* search\_area,2\*search\_area)
- **image\_size** (list) Dimension of img
- mode  $(str)$  Centroid search modality. It can be "circle" or "ellipse". Ellipse is slower but provide better results in general.
- **debug\_level** (int, optional) Level for debug messages, 0 means no debug messages, 1 light debug and 2 hard debug. Defaults to 0.

**Returns** Nx2 array containing coordinates for every centroids found  $(x,y)$ 

Return type numpy.array

**geometric\_calibration.slideshow module**

## **Contributing**

<span id="page-16-0"></span>Contributions are welcome, and they are greatly appreciated! Every little bit helps, and credit will always be given. You can contribute in many ways:

## <span id="page-16-1"></span>**5.1 Types of Contributions**

### **5.1.1 Report Bugs**

Report bugs at [https://github.com/mrossi93/geometric\\_calibration/issues.](https://github.com/mrossi93/geometric_calibration/issues)

If you are reporting a bug, please include:

- Your operating system name and version.
- Any details about your local setup that might be helpful in troubleshooting.
- Detailed steps to reproduce the bug.

### **5.1.2 Fix Bugs**

Look through the GitHub issues for bugs. Anything tagged with "bug" and "help wanted" is open to whoever wants to implement it.

### **5.1.3 Implement Features**

Look through the GitHub issues for features. Anything tagged with "enhancement" and "help wanted" is open to whoever wants to implement it.

### **5.1.4 Write Documentation**

Geometric Calibration could always use more documentation, whether as part of the official Geometric Calibration docs, in docstrings, or even on the web in blog posts, articles, and such.

### **5.1.5 Submit Feedback**

The best way to send feedback is to file an issue at [https://github.com/mrossi93/geometric\\_calibration/issues.](https://github.com/mrossi93/geometric_calibration/issues)

If you are proposing a feature:

- Explain in detail how it would work.
- Keep the scope as narrow as possible, to make it easier to implement.
- Remember that this is a volunteer-driven project, and that contributions are welcome :)

## <span id="page-17-0"></span>**5.2 Get Started!**

Ready to contribute? Here's how to set up *geometric\_calibration* for local development.

- 1. Fork the *geometric\_calibration* repo on GitHub.
- 2. Clone your fork locally:

\$ git clone git@github.com:your\_name\_here/geometric\_calibration.git

3. Install your local copy into a virtualenv. Assuming you have virtualenvwrapper installed, this is how you set up your fork for local development:

```
$ mkvirtualenv geometric calibration
$ cd geometric_calibration/
$ python setup.py develop
```
4. Create a branch for local development:

\$ git checkout -b name-of-your-bugfix-or-feature

Now you can make your changes locally.

5. When you're done making changes, check that your changes pass flake8 and the tests, including testing other Python versions with tox:

```
$ flake8 geometric_calibration tests
$ python setup.py test or pytest
$ tox
```
To get flake8 and tox, just pip install them into your virtualenv.

6. Commit your changes and push your branch to GitHub:

```
$ git add .
$ git commit -m "Your detailed description of your changes."
$ git push origin name-of-your-bugfix-or-feature
```
7. Submit a pull request through the GitHub website.

## <span id="page-18-0"></span>**5.3 Pull Request Guidelines**

Before you submit a pull request, check that it meets these guidelines:

- 1. The pull request should include tests.
- 2. If the pull request adds functionality, the docs should be updated. Put your new functionality into a function with a docstring, and add the feature to the list in README.rst.
- 3. The pull request should work for Python 3.5, 3.6, 3.7 and 3.8, and for PyPy. Check [https://travis-ci.com/](https://travis-ci.com/mrossi93/geometric_calibration/pull_requests) [mrossi93/geometric\\_calibration/pull\\_requests](https://travis-ci.com/mrossi93/geometric_calibration/pull_requests) and make sure that the tests pass for all supported Python versions.

## <span id="page-18-1"></span>**5.4 Tips**

To run a subset of tests:

```
$ pytest tests.test_geometric_calibration
```
# <span id="page-18-2"></span>**5.5 Deploying**

A reminder for the maintainers on how to deploy. Make sure all your changes are committed (including an entry in HISTORY.rst). Then run:

```
$ bump2version patch # possible: major / minor / patch
$ git push
$ git push --tags
```
Travis will then deploy to PyPI if tests pass.

# **Credits**

# <span id="page-20-1"></span><span id="page-20-0"></span>**6.1 Development Lead**

• Matteo Rossi [<rossimatteo1993@gmail.com>](mailto:rossimatteo1993@gmail.com)

## <span id="page-20-2"></span>**6.2 Contributors**

None yet. Why not be the first?

# **History**

# <span id="page-22-1"></span><span id="page-22-0"></span>**7.1 0.2.0 (2020-07-22)**

- Added support for planar calibration
- Added –config parameter to easily setup calibration with an .ini file
- Added support to read automatically .raw and .hnc projection files

## <span id="page-22-2"></span>**7.2 0.1.2 (2020-04-01)**

• Fixed bugs in release 0.1.1

# <span id="page-22-3"></span>**7.3 0.1.1 (2020-04-01)**

• First release on PyPI.

Indices and tables

- <span id="page-24-0"></span>• genindex
- modindex
- search

# Python Module Index

<span id="page-26-0"></span>g

geometric\_calibration, [7](#page-10-1) geometric\_calibration.dlt, [8](#page-11-0) geometric\_calibration.reader, [7](#page-10-2) geometric\_calibration.utils, [9](#page-12-1)

### Index

## <span id="page-28-0"></span>Symbols

\_\_init\_\_() (*geometric\_calibration.utils.DraggablePoints method*),  $\overline{Q}$ 

## $\mathcal{C}$

create\_camera\_matrix() (*in module geometric\_calibration.utils*), [10](#page-13-1)

## D

decompose\_camera\_matrix() (*in module geometric\_calibration.dlt*), [9](#page-12-2) DLTcalib() (*in module geometric\_calibration.dlt*), [8](#page-11-1) drag\_and\_drop\_bbs() (*in module geometric\_calibration.utils*), [10](#page-13-1) DraggablePoints (*class in geometric\_calibration.utils*), [9](#page-12-2)

# E

extract\_param\_from\_matrix\_Rit() (*in module geometric\_calibration.dlt*), [9](#page-12-2)

# F

FixAngles() (*in module geometric\_calibration.dlt*), [8](#page-11-1)

# G

geometric\_calibration (*module*), [7](#page-10-3) geometric\_calibration.dlt (*module*), [8](#page-11-1) geometric\_calibration.reader (*module*), [7](#page-10-3) geometric\_calibration.utils (*module*), [9](#page-12-2) get\_coord() (*geometric\_calibration.utils.DraggablePoints method*),  $\Omega$ get\_grayscale\_range() (*in module geometric\_calibration.utils*), [10](#page-13-1)

# N

Normalization() (*in module geometric\_calibration.dlt*), [8](#page-11-1)

# O

on\_close() (*geometric\_calibration.utils.DraggablePoints method*), [9](#page-12-2) on\_key\_pressed() (*geometric\_calibration.utils.DraggablePoints method*),  $\overline{Q}$ on\_key\_released() (*geometric\_calibration.utils.DraggablePoints method*), [9](#page-12-2) on\_motion() (*geometric\_calibration.utils.DraggablePoints method*), [9](#page-12-2) on\_press() (*geometric\_calibration.utils.DraggablePoints method*), [9](#page-12-2) on\_release() (*geometric\_calibration.utils.DraggablePoints method*), [10](#page-13-1)

## P

project\_camera\_matrix() (*in module geometric\_calibration.utils*), [10](#page-13-1)

### R

read\_bbs\_ref\_file() (*in module geometric\_calibration.reader*), [7](#page-10-3) read\_img\_label\_file() (*in module geomet-*

*ric\_calibration.reader*), [7](#page-10-3) read\_projection\_hnc() (*in module geomet-*

*ric\_calibration.reader*), [7](#page-10-3)

read\_projection\_raw() (*in module geometric\_calibration.reader*), [8](#page-11-1)

### S

search\_bbs\_centroids() (*in module geometric\_calibration.utils*), [11](#page-14-0)

search\_bbs\_centroids\_hough() (*in module geometric\_calibration.utils*), [11](#page-14-0)

## V

VerifyAngles() (*in module geometric\_calibration.dlt*), [9](#page-12-2)